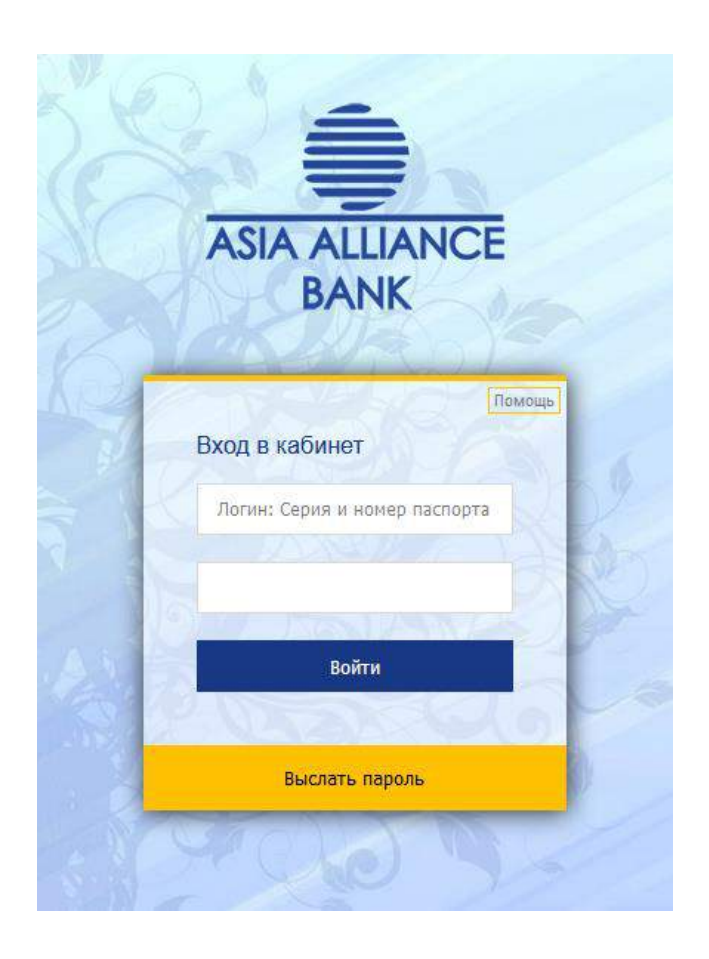

Для входа в персональный кабинет Вам необходимо ввести в соответствующие поля для ввода логин и пароль.

Для физических лиц *логином является серия и номер паспорта*, для юридического лица логином служит номер, предоставляемый ему НИББД – код клиента.

При первоначальном входе в Персональный Кабинет после ввода логина нажмите кнопку **«Получить пароль»**. На ваш мобильный телефон придет SMS–сообщение с набором символов, которые необходимо ввести в строку **«Пароль»**. Далее следует нажать кнопку **«Войти»**.

В Персональным Кабинете Вы можете посредством Интернетa контролировать состояние своего счёта.

На сайте имеются следующие пункты меню:

- Главное;
- Депозиты;
- Кредиты;
- Пластиковые карты;
- Интерактивные услуги;
- Отчеты;
- Калькуляция;
- Выход.

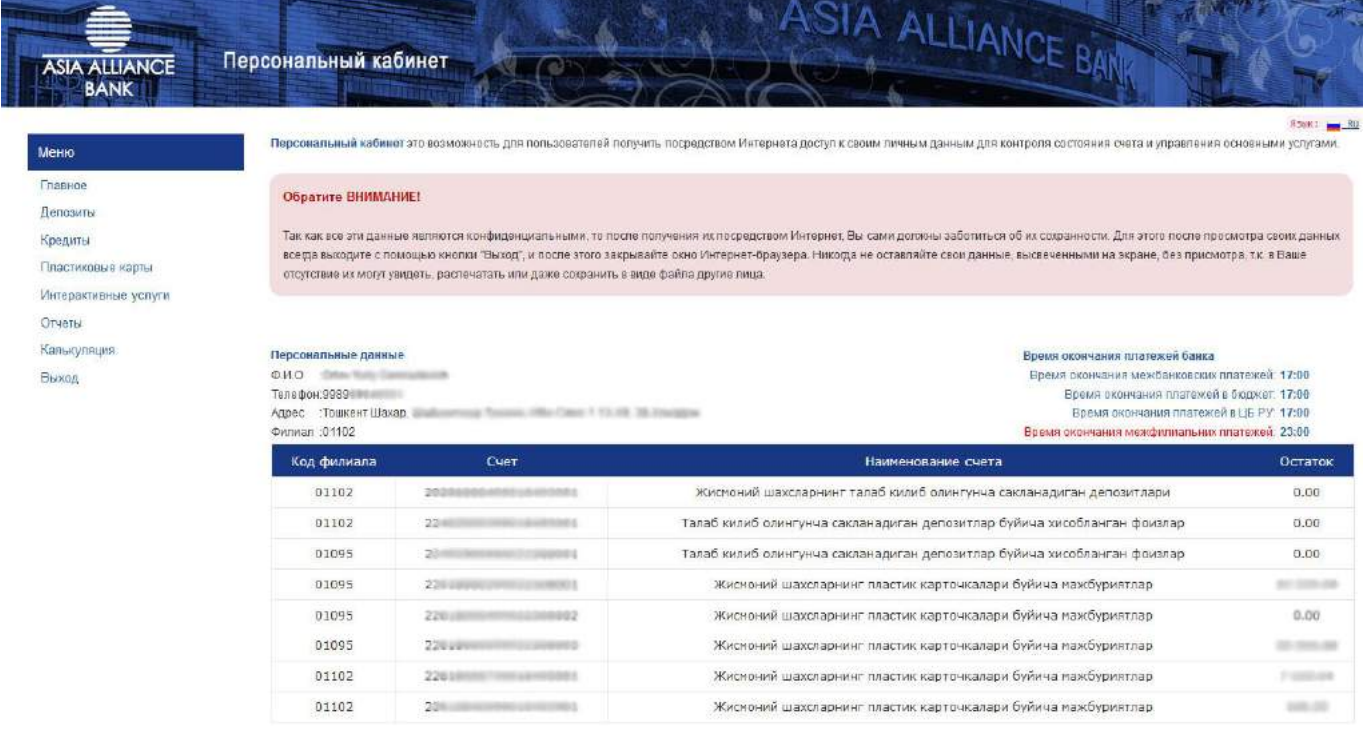

После входа в систему открывается пункт меню «Главное». Здесь Вы можете просмотреть свои личные данные **(Имя, Фамилию, Отчество и адрес)**, а также данные Вашего счета **(Код филиала, в котором открыт счёт, номер расчетного счёта, остаток на счёте)**.

Если у Вас открыт вкладной счёт в сберегательных депозитах, в пункте **«Депозиты»** выводится следующая информация:

- Наименование депозита;
- Дату вклада;
- Процентную ставку;
- Остаток депозита;
- Начисленные проценты по депозиту;
- Выплаченные проценты по депозиту.

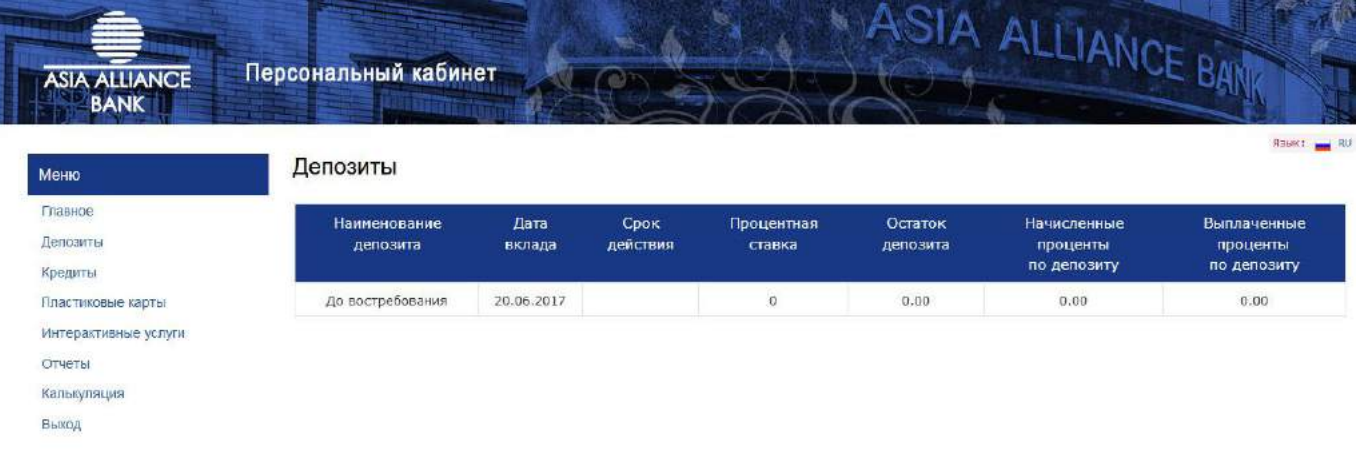

Если у Вас имеется банковский кредит, в пункте **«Кредиты»** Вам будет доступна следующая информация:

- Вид кредита;
- Код валюты;
- Сумму по договору;
- Дату начала действия договора;
- Дату закрытия договора;
- Сумму срочной и просроченной задолженности;
- Начисленные проценты за кредит.

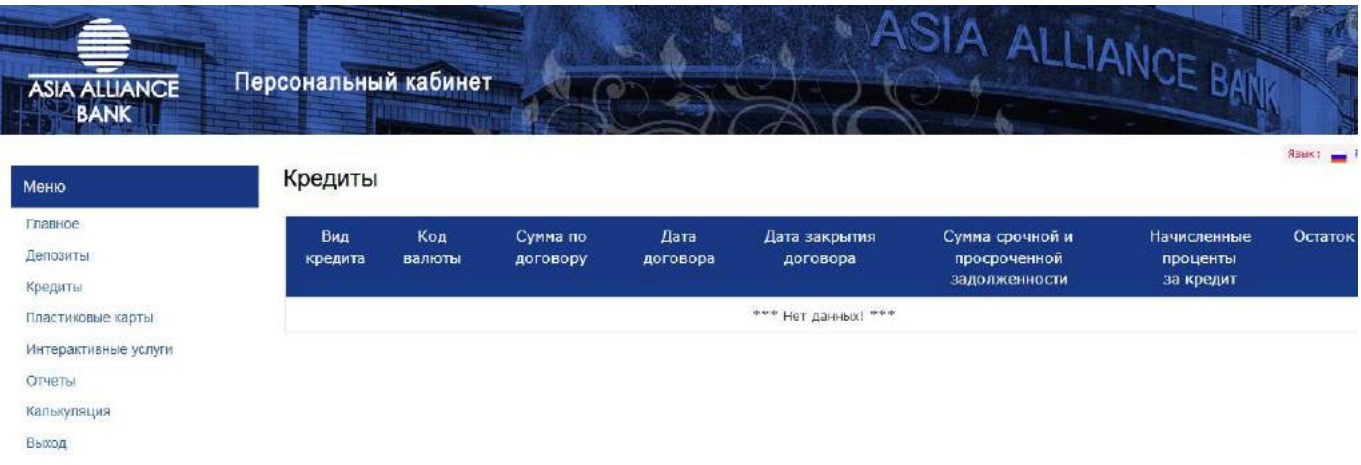

В пункте меню **«Пластиковые карты»** выводятся сведения по пластиковым картам, открытым Вами в Банке. Переходя по наименованиям действующих в Узбекистане видов пластиковых карт, Вы получите информацию о транзакциях по картам.

Если у Вас открыт счёт в **«Smart Vistе»** Вам доступна следующая информация:

- Код валюты своего счета;
- Номер карты;
- Счет;
- Остаток Вашей пластиковой карты.
- Состояния Вашей карты;
- Блокировать карту;

Для карт такого вида есть возможность узнать:

- День совершения операции по ней;
- Тип операции;
- Вид операции;
- Сумму проводки.

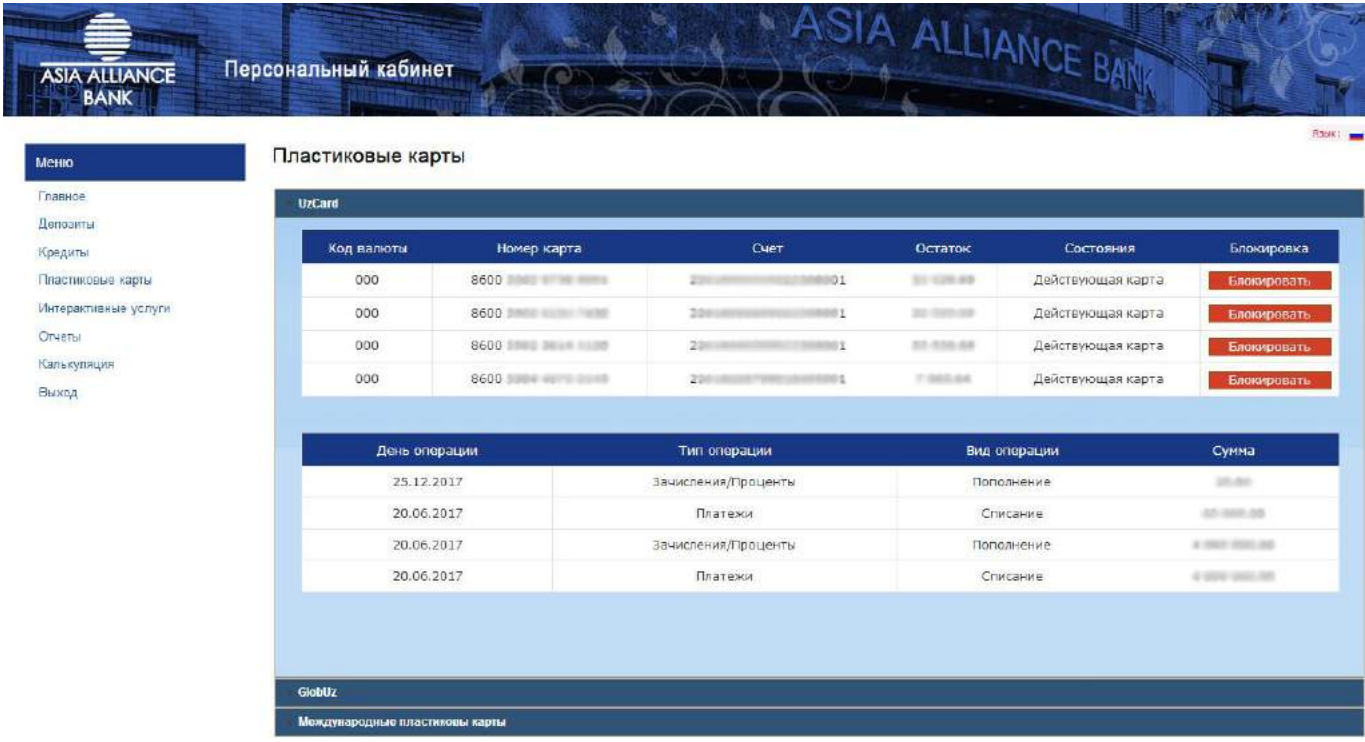

В платёжных картах **«GlobUz»** Вы можете увидеть:

- Код банка, в котором открыта карточка;
- Номер карты;
- Лицевой счет;
- Остаток Вашей пластиковой карты;
- Состояния;
- Блокировать карту;

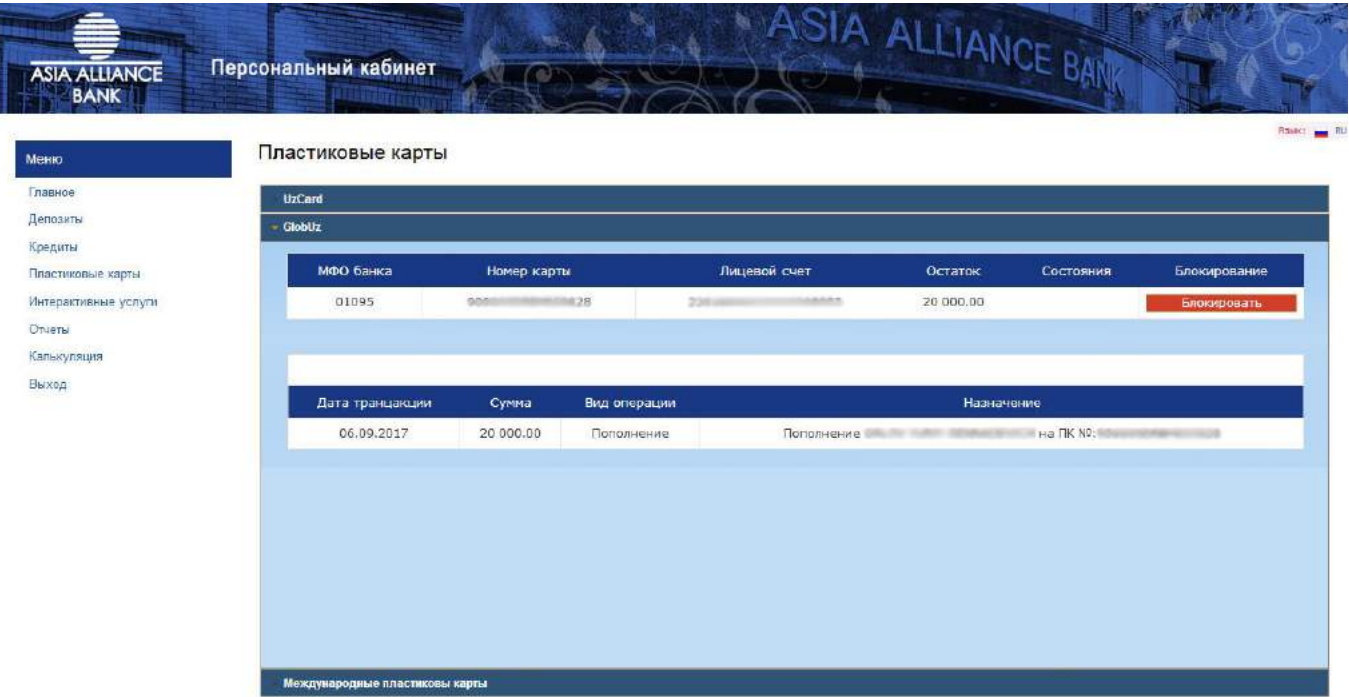

В платёжных картах формы **«Visa»** Вы можете ознакомиться с Вашими данными по карте.

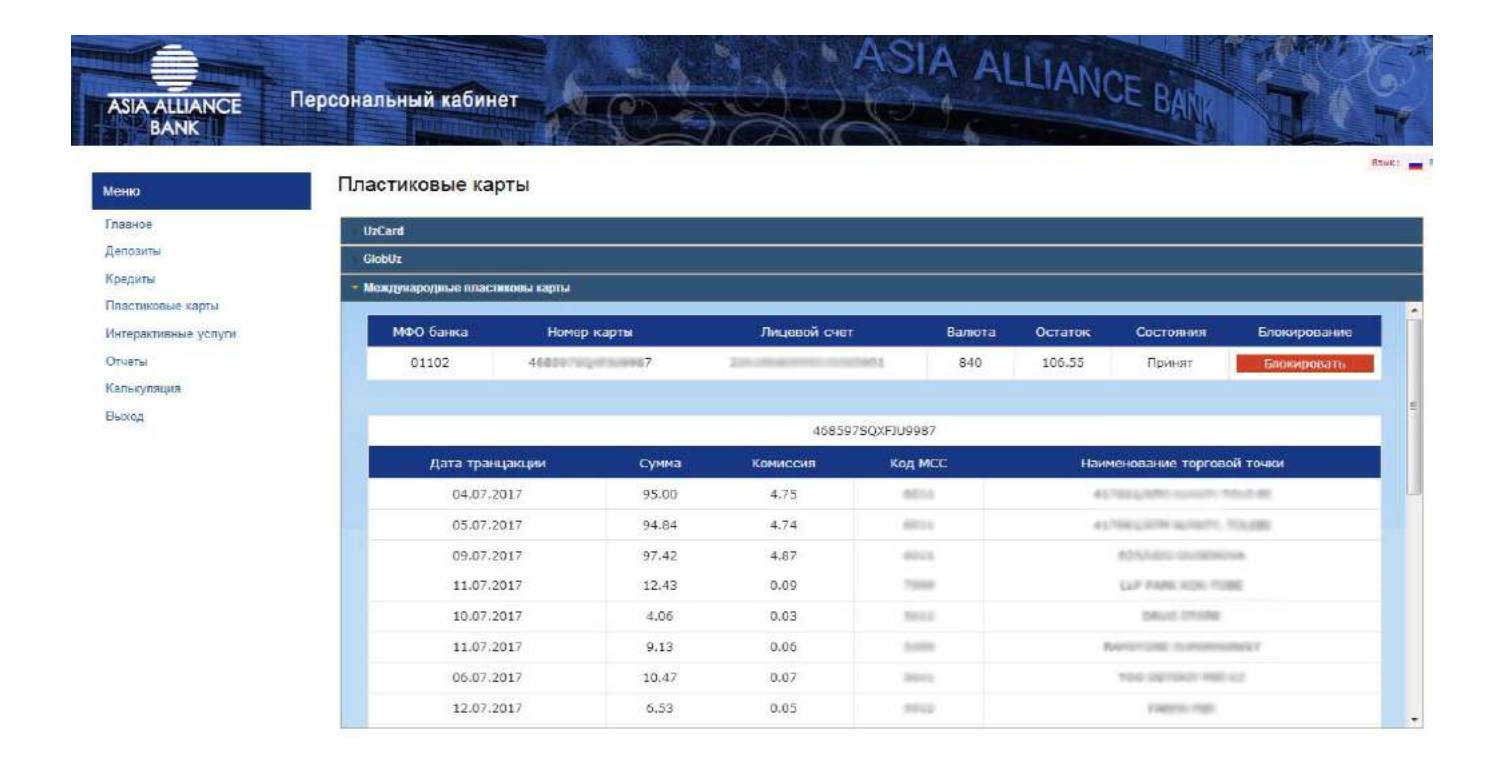

## В разделе **«Интерактивные услуги»** вы можете ознакомиться:

- Наши филиалы, адреса и телефоны филиалов
- Вклады
- Бланки
- Расположение инфокиосков и банкоматов

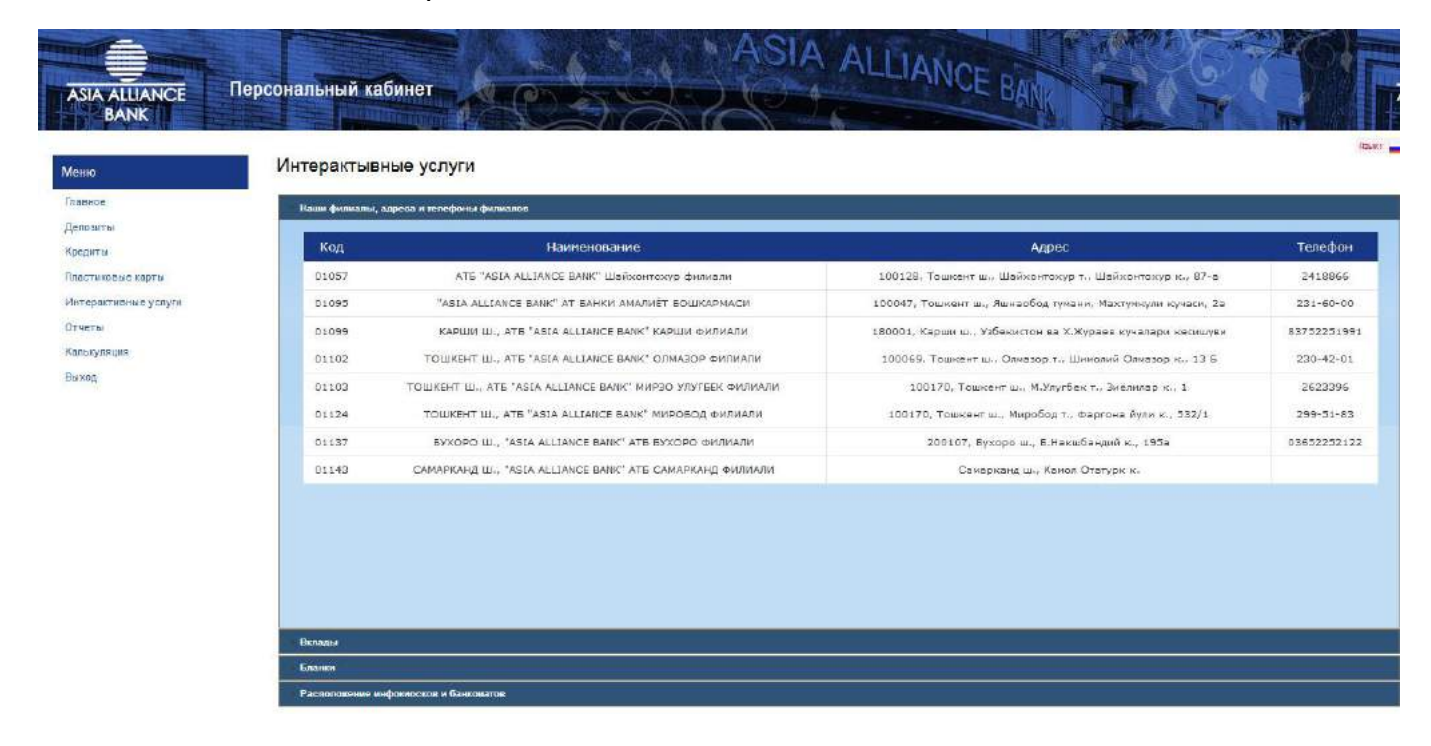

## В разделе **«Отчеты»:**

- Движение счетов кредита
- График погашение кредита

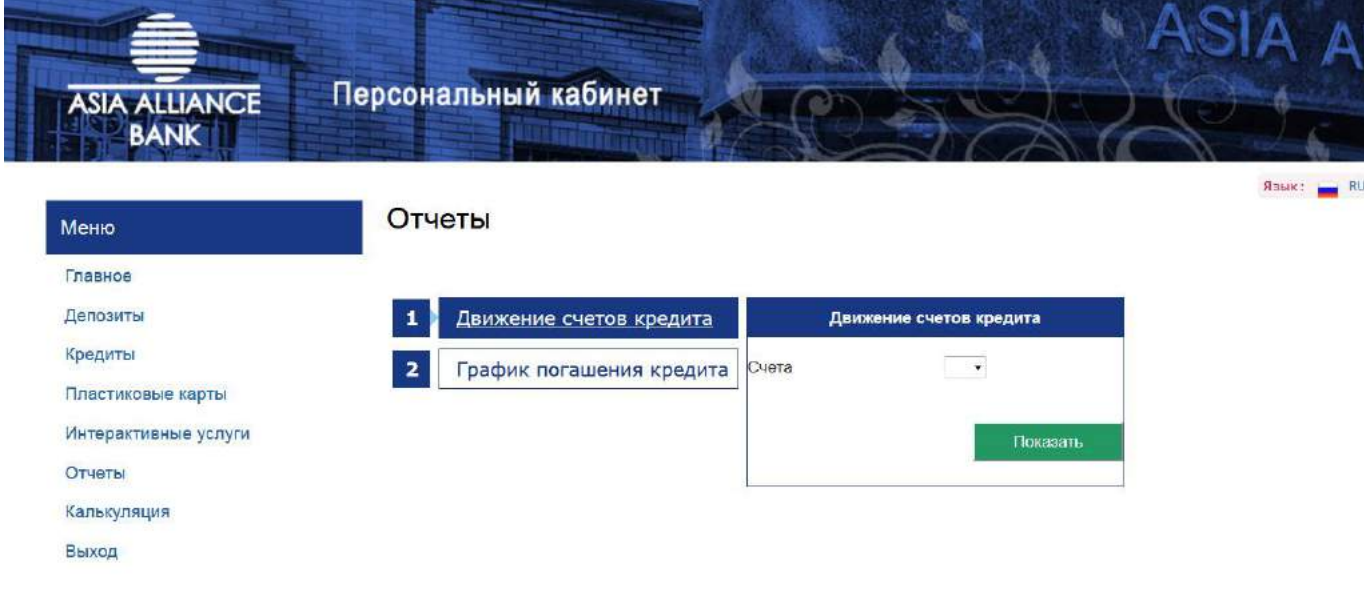

В разделе **«Калькуляция»** есть возможность произвести приблизительный расчет кредита и вклада:

- Ипотечный кредит
- Потребительский кредит
- Вклад

Кредиты

Отчеты Калькуляция Выход

Пластиковые карты Интерактивные услуги

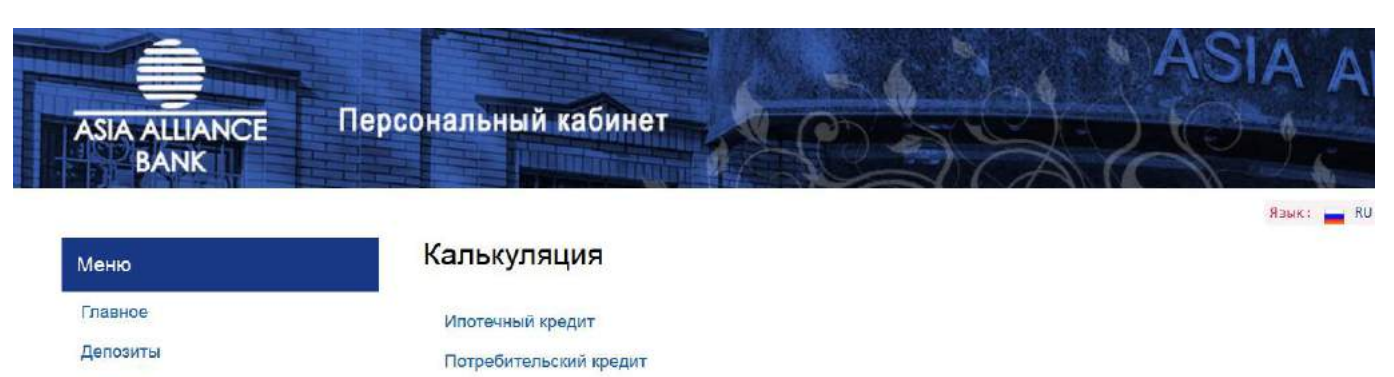

Вклад

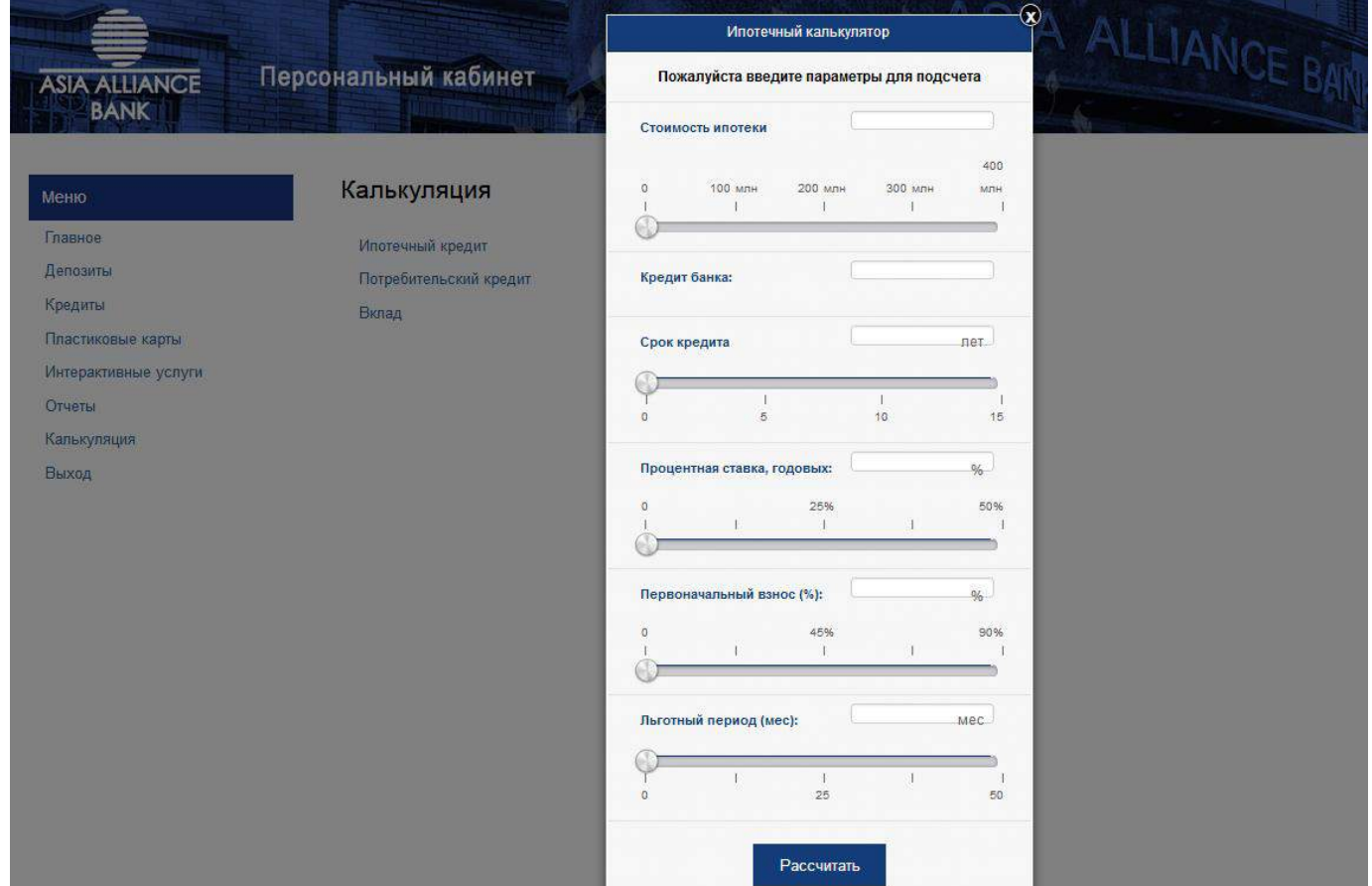